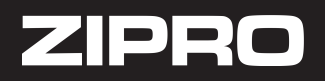

## **Instrukcja łączenia sprzętu Zipro z aplikacją iConsole**

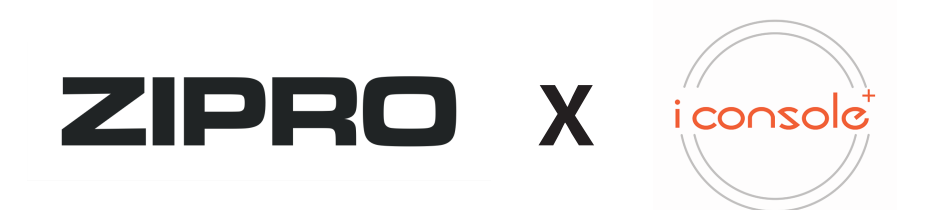

- 1. Uruchom sprzęt Zipro, aby był gotowy do działania.
- 2. Zarejestruj się w aplikacji iConsole. Jeśli posiadasz konto, zaloguj się.

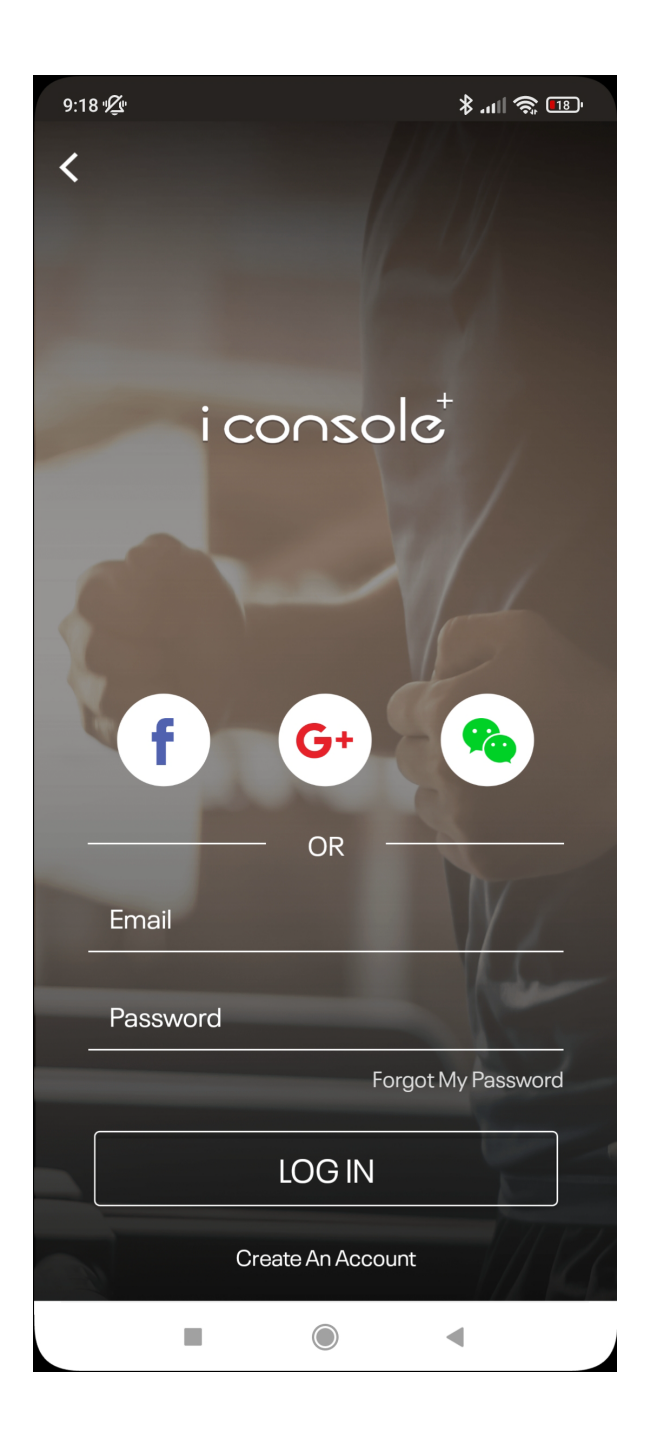

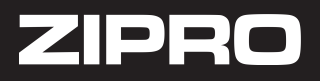

3. Tak wygląda ekran startowy. Przejdź do zakładki "GET STARTED", a następnie wybierz "QUICK START".

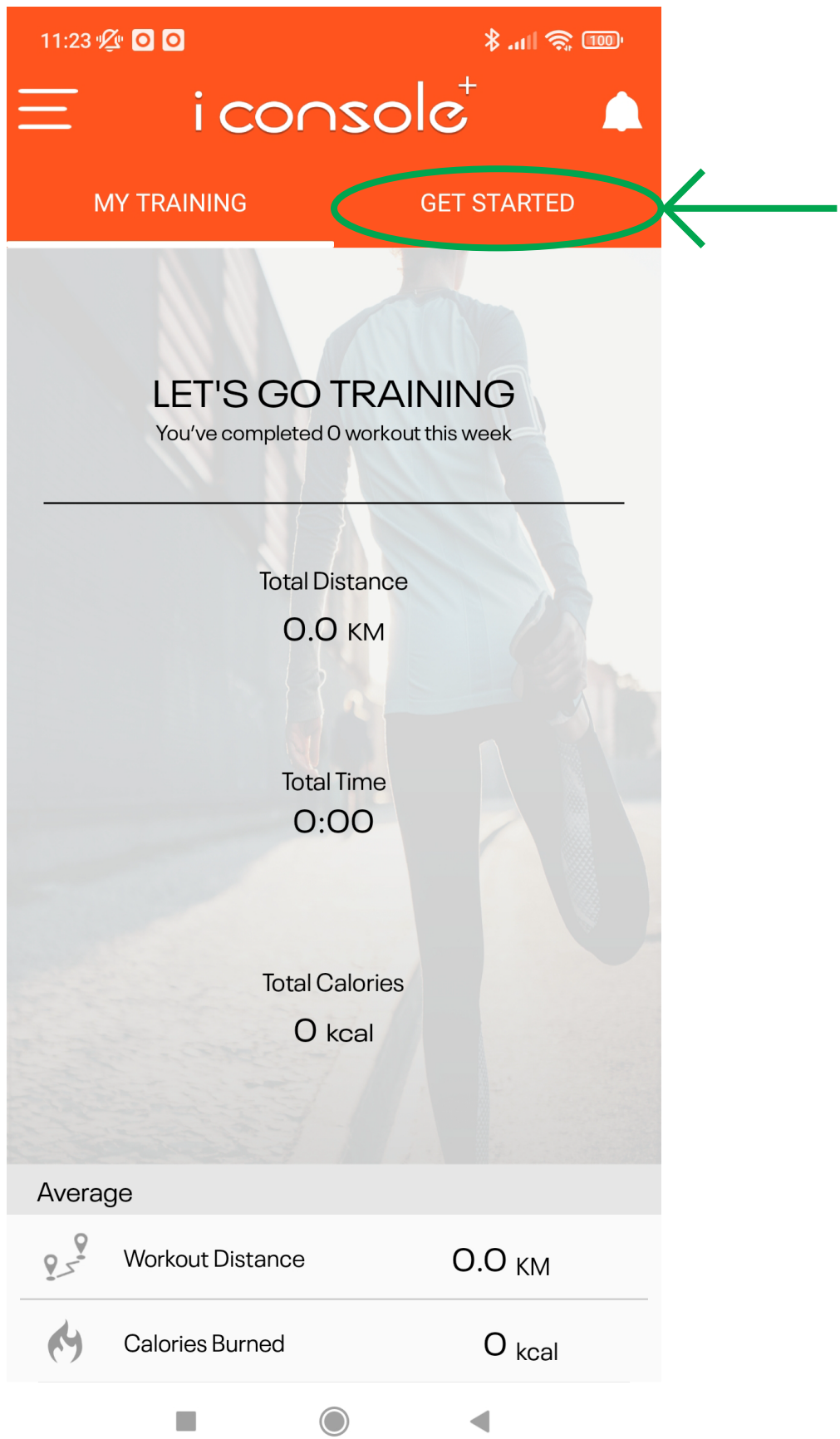

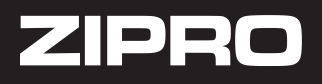

4. Wybierz swój sprzęt, który pojawi się na liście. Możesz również wybrać sposób monitorowania pulsu - przez sprzęt lub pas HRC.

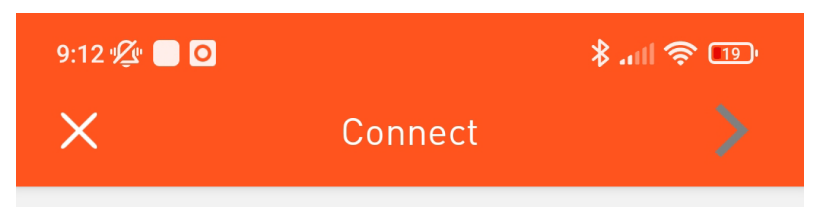

Please turn on your equipment and select the device to connect.

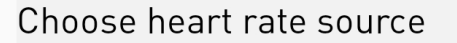

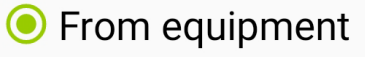

T.

◯ Bluetooth HR Sensor

 $\bigcirc$ 

**ACTIVATE** 

 $\overline{\phantom{a}}$ 

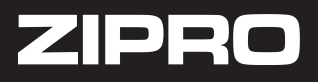

5. Po wybraniu sprzętu, przejdź do zakładki "GET STARTED", wybierz swój ulubiony tryb i ciesz się treningiem ze sprzętem Zipro.

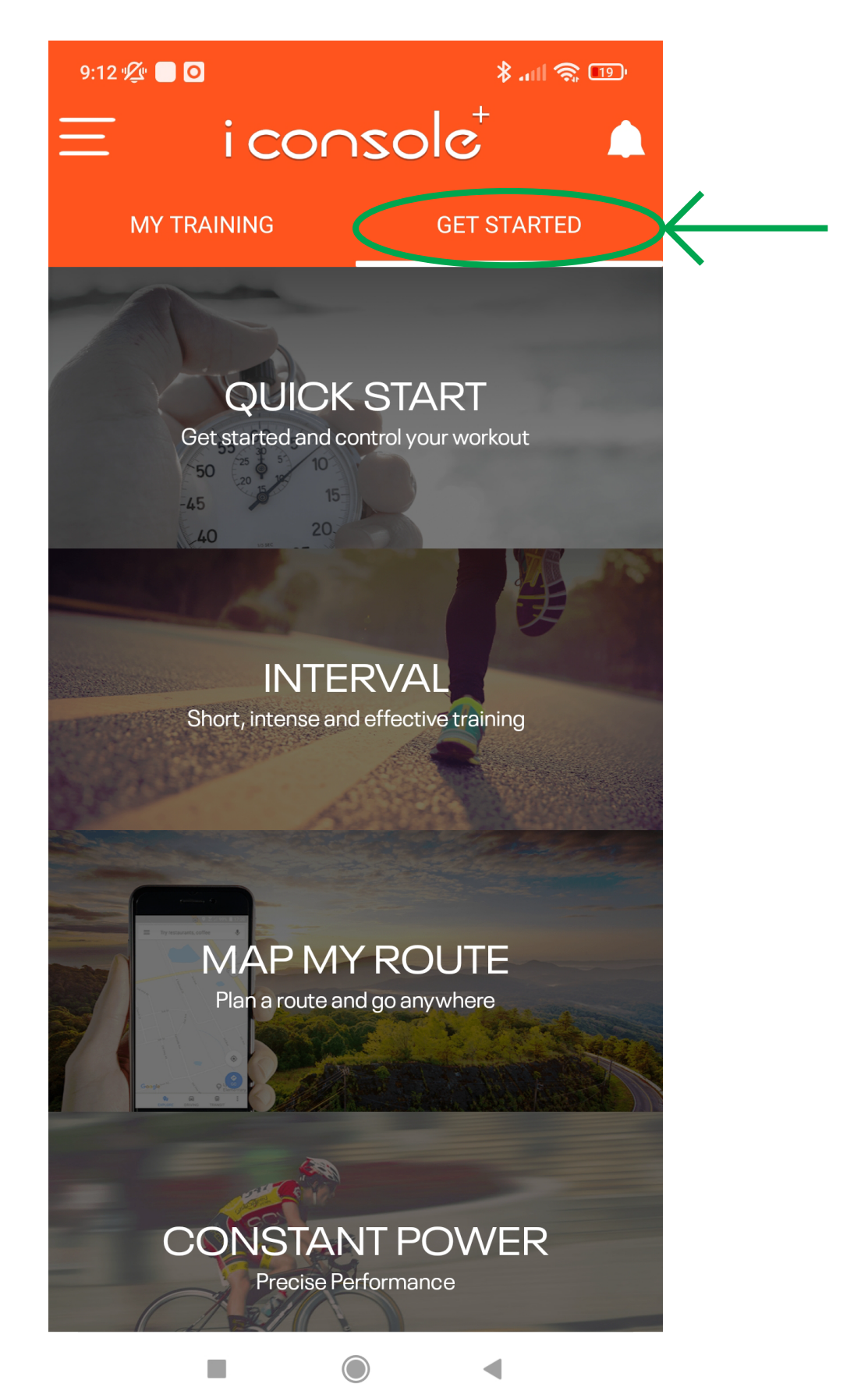

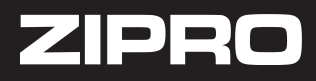

Jeśli sprzęt dalej nie łączy się z aplikacją, należy zastosować się do poniższych kroków:

1) Sprawdź, czy Bluetooth w telefonie jest włączony.

2) Odłącz sprzęt od prądu i podłącz ponownie.

3) Sprawdź, czy kable wychodzące z komputera są dobrze połączone z tymi ze sztycy kierownicy.

4) Połącz na nowo kable wychodzące z komputera z tymi ze sztycy kierownicy.

5) Zresetuj telefon. Następnie usuń sprzęt Zipro z listy połączonych urządzeń przez Bluetooth. Wejdź do aplikacji i połącz się ze sprzętem.

Jeśli żaden z powyższych kroków nie pomógł, należy zgłosić problem pisząc na serwis@zipro.pl